## 支付宝充值使用说明

## **使用方法:**

1.打开支付宝 APP , 找到"大学生活"

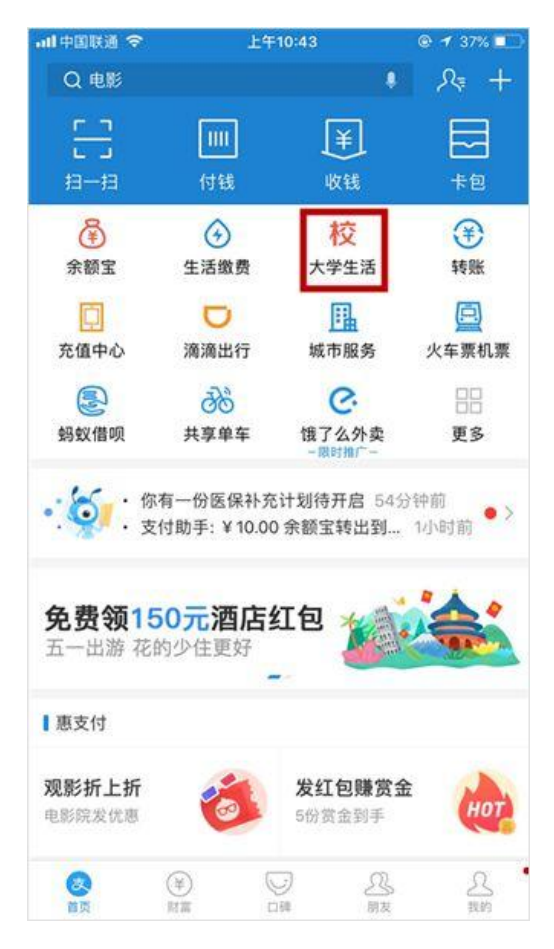

## 2.点击"一卡通"

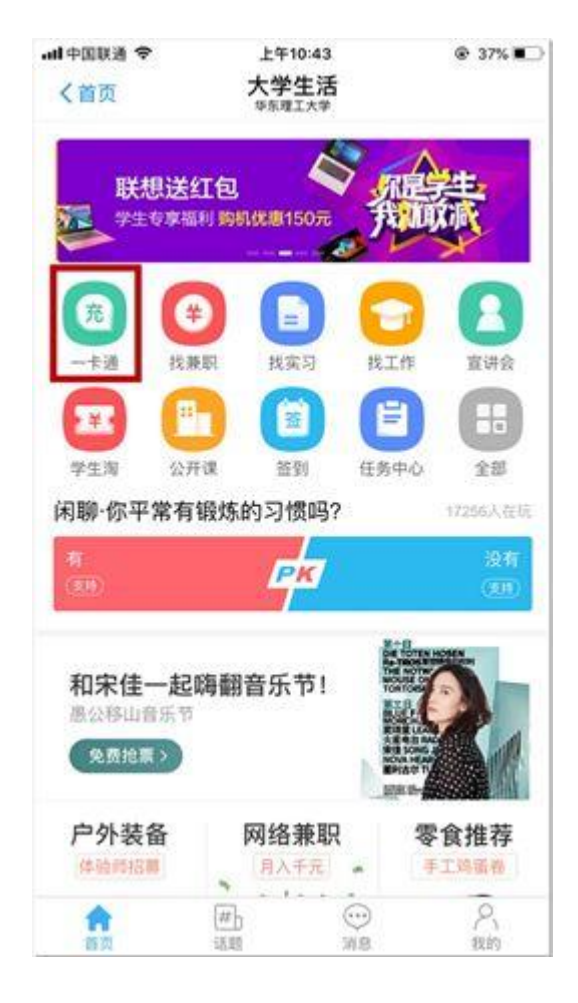

3.点击"立即充值"

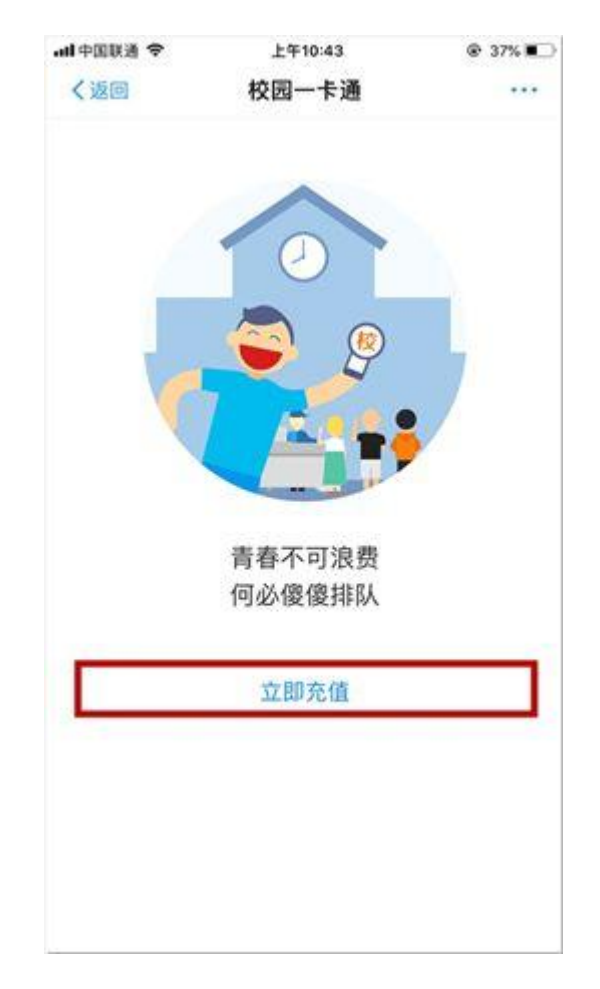

4.输入充值信息:选择学校,输入姓名、学号和充值金额。点击 "充值"

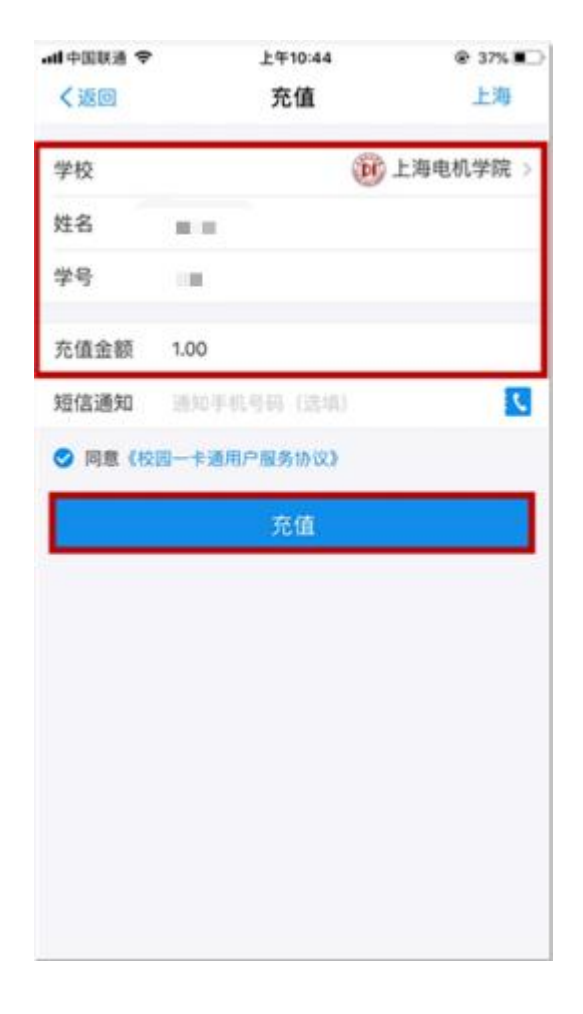

5.确认充值信息,点击"立即付款",5-10 分钟即可到账

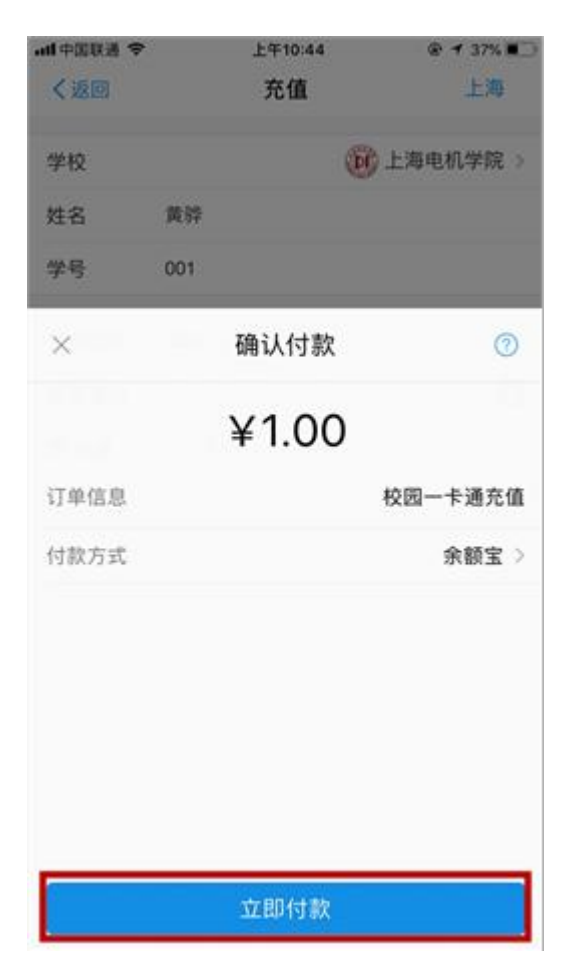